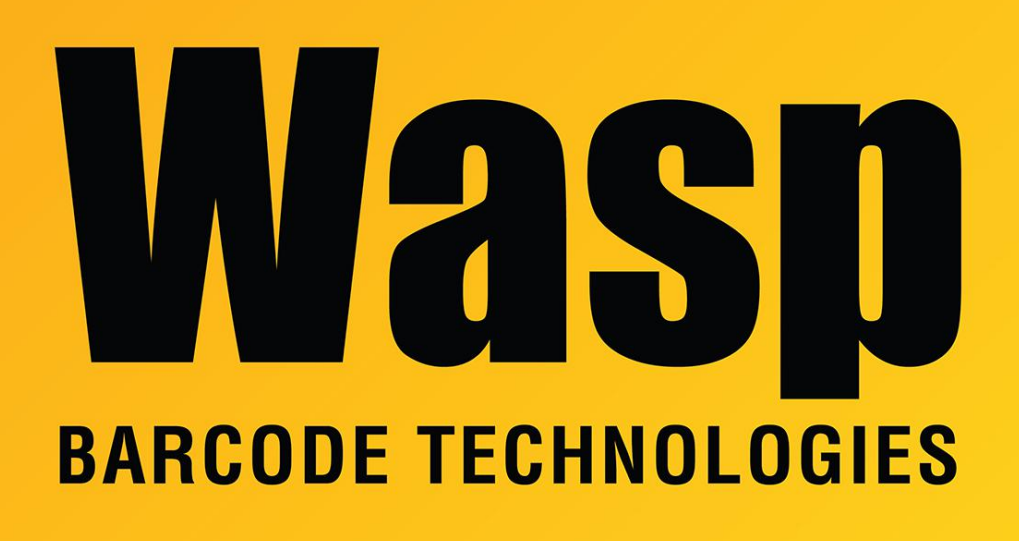

[Portal](https://support.waspbarcode.com/) > [Knowledgebase](https://support.waspbarcode.com/kb) > [Cloud](https://support.waspbarcode.com/kb/cloud) > [Cloud LDAP/LDS Extraction tool fails, attempting to](https://support.waspbarcode.com/kb/articles/cloud-ldap-lds-extraction-tool-fails-attempting-to-contact-https-localhost-44313) [contact https://localhost:44313/](https://support.waspbarcode.com/kb/articles/cloud-ldap-lds-extraction-tool-fails-attempting-to-contact-https-localhost-44313)

## Cloud LDAP/LDS Extraction tool fails, attempting to contact https://localhost:44313/

Scott Leonard - 2023-05-03 - in [Cloud](https://support.waspbarcode.com/kb/cloud)

August 2022

The LDAPLDS Extraction tool has an issue where the WaspUtilities.ini file is not properly read, and errors are logged relating to the inability to contact [https://localhost:44313/.](#page--1-0) Wasp is correcting this issue, and an updated Extraction tool will be released when ready.

In the meantime, another file can be edited to allow the tool to work correctly:

C:\Program Files (x86)\Wasp Barcode Technologies\UtilityInstaller\UtilityTools\ActiveDirectoryLDSExtractionTool.exe.config

original lines:

<add key="PublicApiToken" value="" /> <add key="PublicApiBaseAddress" value="https://localhost:44313/" />

In the PublicApiToken line, copy/paste the user's generated API token (the same one entered in WaspUtililties.ini) inside the double quotes toward the end.

In the PublicApiBaseAddress line, replace the value with the user's tenant URL. This can be for AssetCloud or InventoryCloud, web or On-Premise

Example of properly configured lines:

## <add key="PublicApiToken"

value="JIJIZnJlc2hfdG9rZW49Q11FOiUyV0FXJWpvQ1Jathisisnotavalidapitoken0diJi5pc 3N1ZWQ9MDIvMTAvMjAyMiAwOTowNjowMCYuZXhwaX|Icz0xMS8wMi8yMDIyIDAwOjA wOjAwIIRva2VuPW9rV2FwUEZVZXF4U3FrN1owRVFuNGp2M3NpOWIsS2pad3dZREk5V kRaS3hBWWduQnZaUWV2alN1b3NWUnktOEpFOG9TRUhzc3BTQUduTDcyR1V0M2wy eGdqb3VUa1dKMXUzNjVWZHR5RmpkdWVUekpEQXlyTC1BalqtMXZ2Wl9QSktkZll4NE 0xeUV2WTcxenoyRV9kd29aU3cwSGgxYmwzQUlyckhCdExGRS0yQnFmUld5UTRrN0F5 dHYxOGUxa1NTdGxKdUFZd0oxRmJWaU8yaFBFSjdkVGJZX1NGc0h4NUVmT0E5MFBre TRqaGVlcmRwME9JenVlRktOeHhXNjhDVTN2ZnlOdS1vci1sOFNhUjB6eHBuUXFZbXJOZ FhVUVRJUDQzcWs4eVqweEhXcU5uU3hJMTFPQWF1ZnqwRWNPWGFxRFhRJmNsaWVud F9pZD1|bnZlbnRvcnlDb250cm9sX2xvY2FsaG9zdCZVc2VySWQ9NTOwOWI2ZjMtY2lxN S00N2Y5LTgyMjQtMzhjNzgwNzc5NzM5JnJvbGVzPUFQSSBMb2dpbiZodHRwOi8vc2NoZ W1hcy54bWxzb2FwLm9yZy93cy8yMDA1LzA1L2lkZW50aXR5L2NsYWltcy9uYW1lPW1j dXR0c0BqdXN0dGVjaGdyb3VwLmNvbSZodHRwOi8vc2NoZW1hcy54bWxzb2FwLm9yZ y93cy8yMDA1LzA1L2lkZW50aXR5L2NsYWltcy9uYW1laWRlbnRpZmllcj01NDA5YjZmM y1jYjE1LTQ3ZjktODlyNC0zOGM3ODA3Nzk3MzkmaHR0cDovL3NjaGVtYXMubWljcm9zb 2Z0LmNvbS9hY2Nlc3Njb250cm9sc2VydmljZS8yMDEwLzA3L2NsYWltcy9pZGVudGl0e XByb3ZpZGVyPTY1NzI3MjZILThhMzAtNDY3MC05YWZiLTUzMzA1ZDVIN2M3OQ=="/> <add key="PublicApiBaseAddress" value="https://example.waspassetcloud.com/" />

Assuming everything else is properly configured per the Help documentation, the Extraction tool should now work.

## **Related Pages**

<sup>.</sup> Wasp Cloud's Import Tools (Bulk Attachment Importer, Active Directory/LDS Extraction Tool): How to obtain the tools, and other notes.